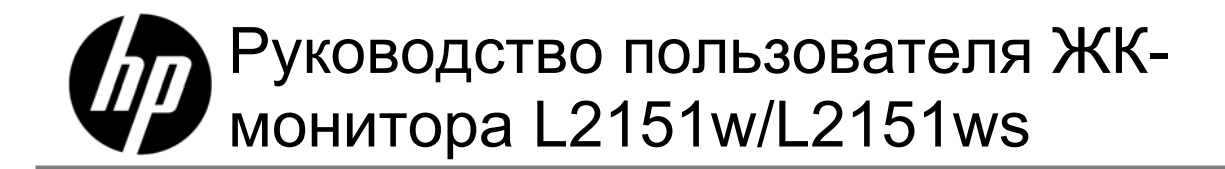

Исключительные гарантии в отношении продуктов и услуг HP выражены в явном виде в гарантийных обязательствах, прилагаемых к таким продуктам и услугам. Никакая часть настоящего документа не может толковаться как дополнительная гарантия. HP не несет ответственности за содержащиеся здесь технические или редакторские ошибки или упущения.

HP не несет ответственности за пригодность или надежность программного обеспечения к оборудованию, установленного сторонними компаниями.

Данный документ содержит сведения, защищенные законами, регулирующими отношения авторского права. Никакая часть настоящего руководства не может быть фотокопирована, воспроизведена или переведена на другой язык без предварительного письменного разрешения Hewlett-Packard Company.

© Hewlett-Packard Development Company, L.P., 2009

# **Введение**

### **Сведения о руководстве**

Данное руководство предназначено для пользователей ЖК-монитора L2151w/L2151ws. В нем описаны характеристики монитора, процедура его настройки и принципы эксплуатации.

Руководство содержит следующие разделы:

- Инструкции по технике безопасности и обслуживанию
- Настройка
- Использование монитора
- y Установка драйверов и использование функции автонастройки
- Часто задаваемые вопросы о технической поддержке
- Технические характеристики
- Качество ЖК-монитора и отдельные дефектные точки
- y Уведомления о соответствии стандартам

### **Условные обозначения**

В следующих подразделах описаны условные обозначения, используемые в настоящем документе.

#### **Примечания, предостережения и предупреждения**

В данном руководстве текст может быть напечатан полужирным шрифтом или курсивом, а рядом может отображаться значок. Так обозначаются примечания, предостережения и предупреждения, которые содержат следующую информацию.

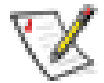

**ПРИМЕЧАНИЕ.** В примечании указываются важные сведения, которые помогают более эффективно использовать монитор.

**ВНИМАНИЕ! В этом разделе описываются возможные повреждения оборудования или ситуации, которые могут привести к потере данных, и приводятся сведения о том, как избежать проблемы.** 

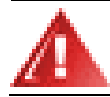

**ПРЕДУПРЕЖДЕНИЕ! Предупреждение описывает возможные телесные повреждения и содержит сведения о том, как их избежать.** 

Некоторые предупреждения могут отображаться в другом формате и без значка. В этих случаях особое представление предупреждения регламентируется регулирующим органом.

## **Инструкции по технике безопасности и обслуживанию**

### **Важные сведения по безопасности**

Шнур и адаптер питания предназначены для использования с монитором HP. С данным монитором может использоваться только адаптер, предоставленный компанией HP. При использовании другого шнура питания требуются источник питания и разъем, совместимые с данным адаптером. Для получения информации о шнуре питания, подходящем для монитора, см. раздел Требования к комплекту шнура питания.

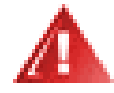

**ПРЕДУПРЕЖДЕНИЕ! Для снижения риска поражения электрическим током или повреждения оборудования, не отсоединяйте заземляющий контакт вилки шнура питания. Он является важным элементом обеспечения безопасности. Оборудование следует подключать к заземленной электрической розетке.** 

**В целях безопасности следует обеспечить беспрепятственный доступ к заземленной электрической розетке, к которой подсоединен шнур питания. Она должна находиться как можно ближе к оборудованию. Для обесточивания оборудования следует отсоединить шнур питания от электрической розетки, надежно удерживая его за вилку. Никогда не тяните за кабель.** 

**Перед подключением кабелей следует обесточить монитор, вынув вилку шнура питания из электрической розетки.** 

**Не устанавливайте никакие предметы на шнуры питания или кабели. Расположите их таким образом,**  чтобы никто не мог наступить или ходить по ним. Не тяните за шнур или кабель. При отключении от **электрической розетки следует держать шнур за вилку.** 

**Во избежание поражения электрическим током запрещается открывать крышку монитора или адаптер. Внутри них не содержится деталей, обслуживаемых пользователем. Обслуживание этих деталей разрешено только квалифицированному персоналу.** 

**ВНИМАНИЕ! Для защиты монитора и компьютера все шнуры питания компьютера и его периферийных устройств (например, монитора, принтера или сканера) к устройству защиты от перенапряжения, например разветвителю с соответствующей защитой или источнику бесперебойного питания (ИБП).** 

**Не все разветвители обеспечивают защиту от перенапряжения; на устройствах с этой функцией должна быть соответствующая отметка. Используйте разветвитель, изготовитель которого следует политике замены в случае повреждения, чтобы иметь возможность заменить оборудование в случае отказа защиты от перенапряжения.** 

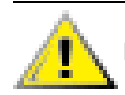

**ВНИМАНИЕ! Не нажимайте на ЖК-экран, поскольку это может привести к его повреждению.** 

### **Меры предосторожности**

- Используйте с данным монитором HP только адаптер, входящий в его комплект поставки.
- y Убедитесь, что номинальный ток подсоединяемых к электрической розетке устройств не превышает силу тока, на которую она рассчитана, а общий номинальный ток устройств, подсоединенных с помощью шнура, не превышает номинальную силу тока для шнура. Номинальный ток для каждого устройства (A) см. в его паспортных данных.
- Монитор следует устанавливать рядом с розеткой, к которой обеспечен беспрепятственный доступ. Отсоединяйте монитор от розетки, надежно удерживая вилку шнура. Никогда не тяните за шнур.
- y Не устанавливайте никакие предметы на шнур питания. Запрещено ходить по шнуру.

### **Инструкции по обслуживанию**

Чтобы повысить производительность и продлить срок службы монитора, выполните следующие действия.

- Не открывайте корпус монитора и не пытайтесь ремонтировать его самостоятельно. Если монитор работает неправильно или в случае падения или повреждения обратитесь к авторизованному дилеру, продавцу или поставщику услуг HP.
- Следует выполнять настройку только тех элементов управления, которые описаны в инструкциях по эксплуатации.
- Отключайте монитор, когда он не используется. Можно значительно пролить срок службы монитора, используя экранную заставку и отключая монитор, когда он не используется.
- Монитор следует устанавливать в хорошо проветриваемом месте, защищенном от чрезмерного воздействия света, тепла и влаги.
- y Щелевые и другие отверстия в корпусе предназначены для вентиляции. Нельзя закрывать эти отверстия. Никогда не вставляйте никакие предметы в щелевые или другие отверстия в корпусе.
- Перед очисткой отсоедините монитор от электрической розетки.
- Не допускайте падения монитора и не устанавливайте его на неустойчивую поверхность.
- Чтобы снять стойку монитора, положите его экраном вниз на мягкую поверхность, чтобы не повредить и не поцарапать.

### **Очистка монитора**

Монитор – это высококачественное оптическое устройство, при очистке которого следует соблюдать особую осторожность. Чтобы очистить монитор, выполните следующие действия.

- **1** Отключите компьютер и монитор.
- **2** Перед очисткой отсоедините монитор от электрической розетки.

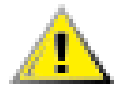

**ВНИМАНИЕ! Не используйте бензин, растворитель, аммиак или другие летучие вещества для очистки экрана монитора или корпуса. Эти вещества могут повредить монитор. Не используйте жидкие чистящие средства или аэрозоли. Запрещено использовать для очистки ЖК-экрана воду.** 

- **3** Экран следует вытирать чистой, сухой, мягкой тканью.
	- Если требуется дополнительная очистка, следует использовать антистатическое средство для очистки оптики.
- **4** Вытрите пыль с корпуса монитора. Для этого используйте чистую влажную ткань.
	- Если требуется дополнительная очистка, используйте чистую ткань, смоченную в изопропиловом спирте.
- **5** Подключите монитор.
- **6** Включите монитор и компьютер.

# **Настройка**

# **Подставка и наклоняемая стойка**

### **Подсоединение подставки**

- **1** Положите монитор экраном вниз на плоскую, безопасную поверхность, например стол.
- **2** Двумя руками совместите подставку и стойку и с усилием нажмите, чтобы зафиксировать их.
	- Прежде чем продолжить установку, убедитесь, что подставка надежно закреплена.

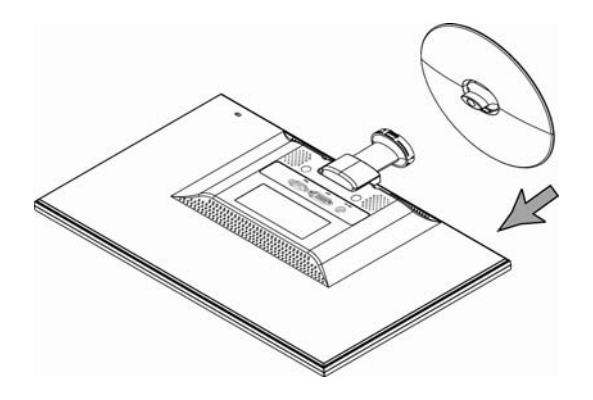

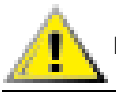

**ВНИМАНИЕ! Во избежание повреждений не нажимайте на экран монитора.** 

### **Снятие подставки**

- **1** Положите монитор экраном вниз на плоскую, надежную поверхность.
- **2** Нажмите на выступы внизу подставки, чтобы отсоединить ее.
- **3** Снимите подставку со стойки.

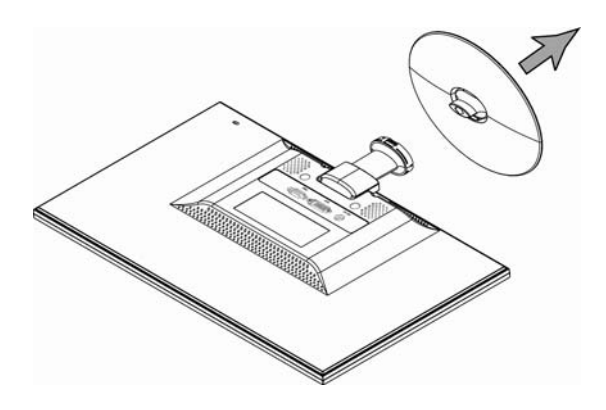

**ВНИМАНИЕ! Во избежание повреждений не нажимайте на экран монитора.** 

### **Регулировка наклона**

Для наилучшего просмотра отрегулируйте наклон экрана по своему усмотрению следующим образом.

- **1** Встаньте лицом к монитору и удерживайте его за стойку, чтобы при изменении наклона не опрокинуть его.
- **2** Отрегулируйте наклон, потянув за верхний край монитора к себе или нажав на него в направлении от себя.

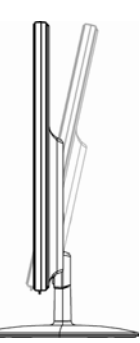

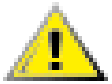

T

**ВНИМАНИЕ! Во избежание поломки или повреждения не дотрагивайтесь до ЖК-экрана при изменении наклона**

# **Кабели**

### **Подключение кабелей**

- **1** Выключите компьютер.
- **2** При использовании кабеля VGA подсоедините один конец VGA кабеля с 15-контактным разъемом D-Sub (голубой разъем) к разъему на задней панели монитора, а другой – к порту VGA компьютера.
- **3** При использовании кабеля DVI подсоедините один разъем кабеля к разъему на мониторе, а другой разъем к компьютеру.

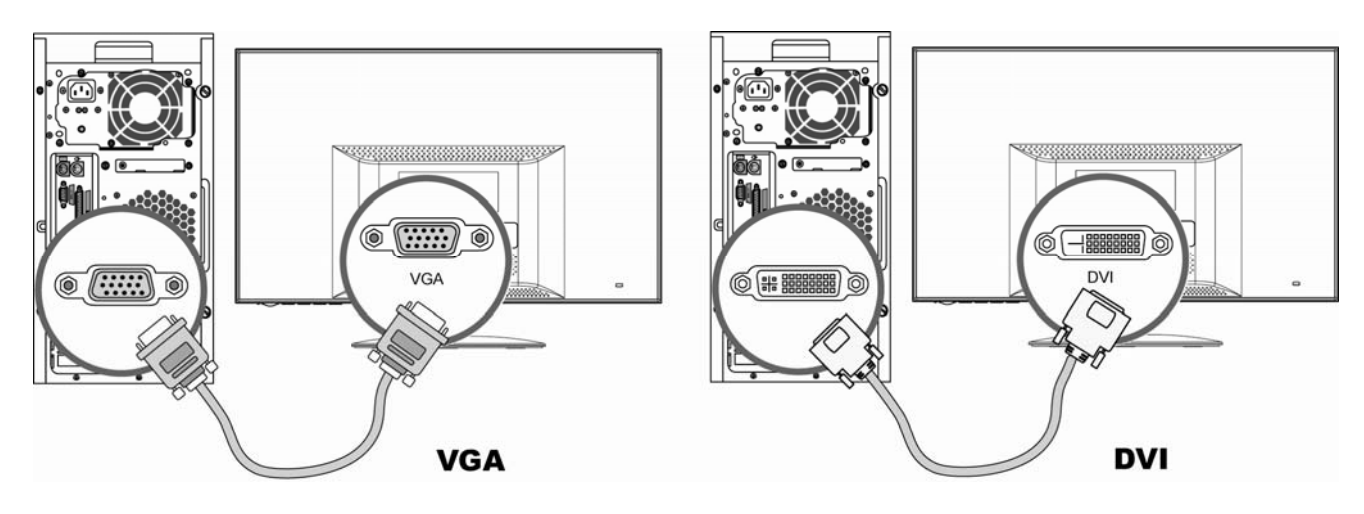

**4** Вначале подсоедините шнур питания к адаптеру, а затем подключите один конец адаптера питания к задней панели монитора, а другой конец – к заземленной электрической розетке.

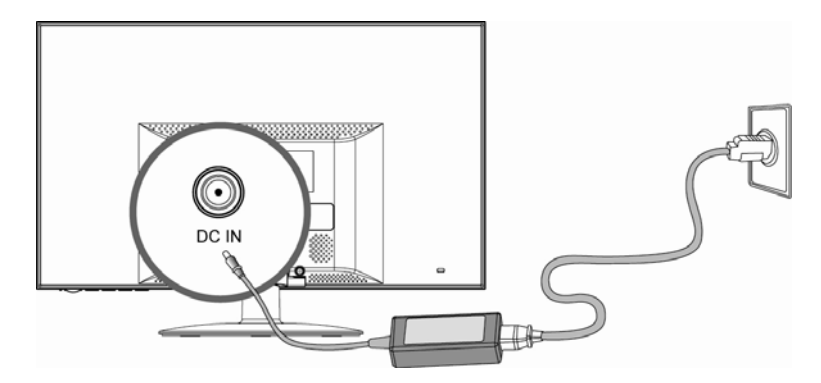

**5** Включите монитор и компьютер.

Если на мониторе есть изображение, установка выполнена успешно. Если изображения нет, см. разделы Часто задаваемые вопросы по технической поддержке и Использование Монитора.

## **Использование монитора**

# **Инструкции по эксплуатации**

Кнопки управления расположены на передней панели, как показано на следующем рисунке. С помощью кнопки меню (**Б**) можно настроить параметры экрана по своему усмотрению.

- Установите монитор, подсоедините кабели и отрегулируйте наклон, как описано в разделе Настройка выше.
- С помощью кнопки питания (Д) можно включить и выключить монитор. При включении монитора загорается индикатор питания.
- Для работы других кнопок управления необходимо включить монитор.
- Установите разрешение (Настройка оптимального разрешения) и отрегулируйте громкость (Регулировка громкости).
- Настройте параметры экранного меню (Настройка параметров экранного меню).

## **Внешние элементы управления**

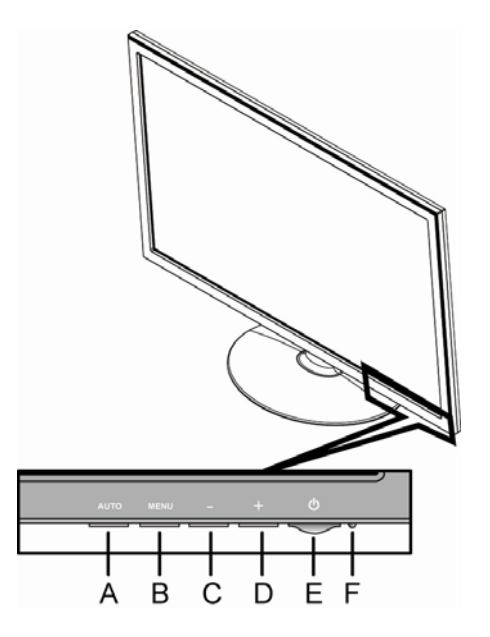

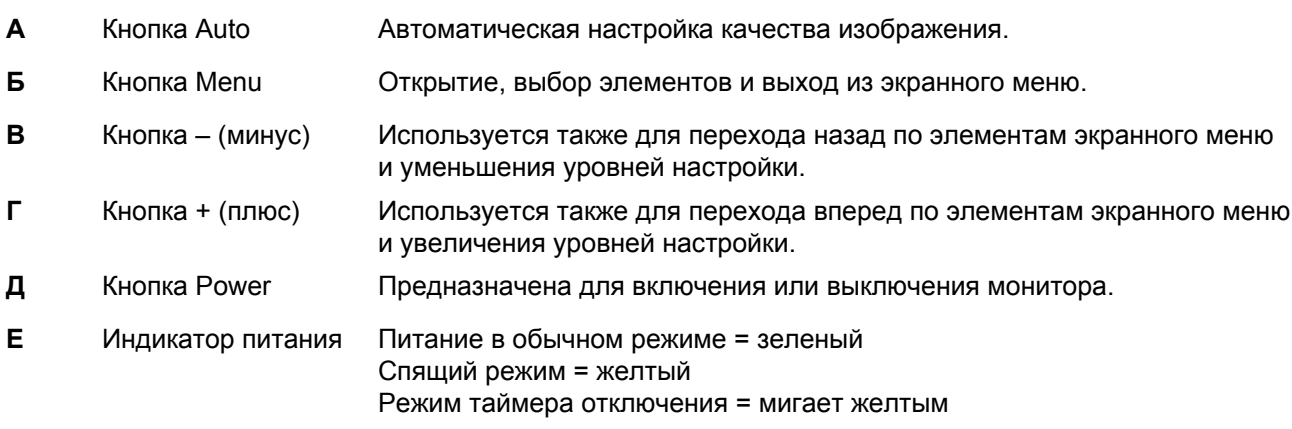

Для получения дополнительной информации см. раздел Часто задаваемые вопросы по технической поддержке.

# **Параметры**

#### **Настройка оптимального разрешения**

Рекомендуемое для данного монитора разрешение – 1920 x 1080. Чтобы настроить на мониторе это разрешение, выполните процедуру установки и убедитесь, что монитор подсоединен к компьютеру. Включите монитор и выполните следующие действия.

**1** Нажмите кнопку **Пуск** в системе Windows® , а затем выберите **Панель управления**.

**2** В категории **Оформление и темы** выберите **Изменить разрешение и темы**.

**3** Передвиньте **регулятор** в положение 1920 x 1080.

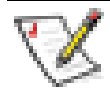

**ПРИМЕЧАНИЕ.** Если значение 1920 x 1080 не отображается, загрузите драйвер монитора из Интернета. Инструкции см. в разделе Использование монитора.

#### **Включение и выключение экранного меню**

Чтобы включить или выключить экранное меню, на включенном мониторе нажмите и удерживайте кнопку Menu в течение 10 секунд. Если экранное меню отключено, в течение 10 секунд отображается сообщение OSD Lock (Блокировка экранного меню).

### **Настройка параметров экранного меню**

С помощью экранного меню можно настроить изображение на экране и изменить параметры. Чтобы открыть экранное меню, выполните следующие действия.

- **1** Если монитор не включен, включите его с помощью кнопки Power.
- **2** Нажмите кнопку Menu, чтобы активировать экранное меню.
- **3** Нажимайте кнопки (минус) и + (плюс) для перехода по функциям. Когда необходимая функция будет выделена, снова нажмите кнопку Menu, чтобы ее активировать. При наличии у выбранной функции подменю, оно будет открыто. Для перехода по функциям подменю также используйте кнопку – (минус) или + (плюс). Когда необходимая функция в подменю будет выделена, нажмите кнопку Menu, чтобы ее активировать.
- **4** Измените значение выбранной функции с помощью кнопки (минус) или + (плюс).
- **5** Чтобы сохранить настройки и выйти из меню, выберите функцию Exit (Выход). Если необходимо настроить другую функцию, повторите действия 3 и 4.

**ПРИМЕЧАНИЕ:**Если в течение времени, определенного для тайм-аута экранного меню, не происходит нажатия кнопок, выполняется сохранение новых параметров и выход из меню.

### **Экранное меню**

В приведенной ниже таблице отображаются функции всех уровней экранного меню.

### **Уровни экранного меню**

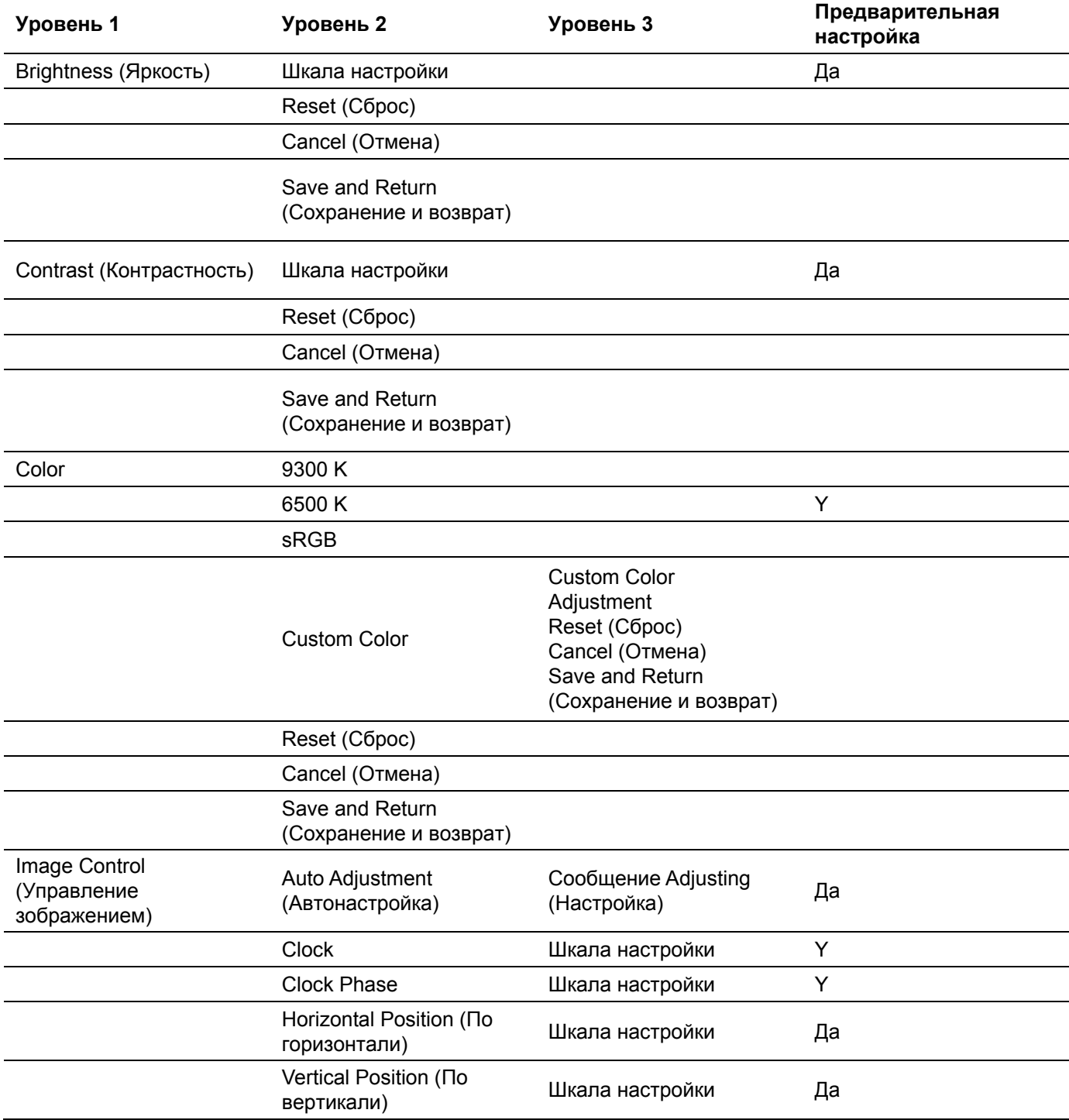

## **Уровни экранного меню**

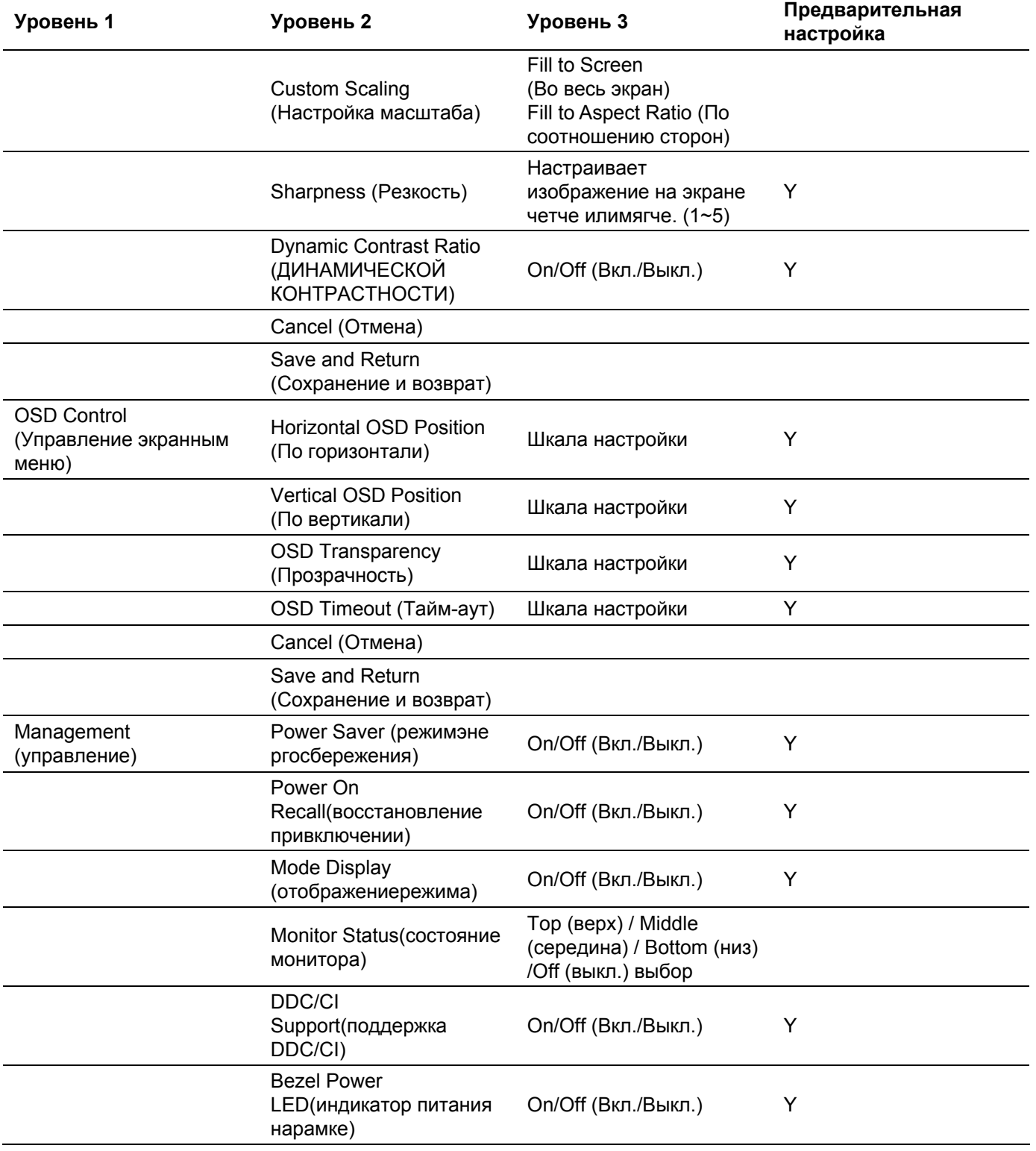

## **Уровни экранного меню**

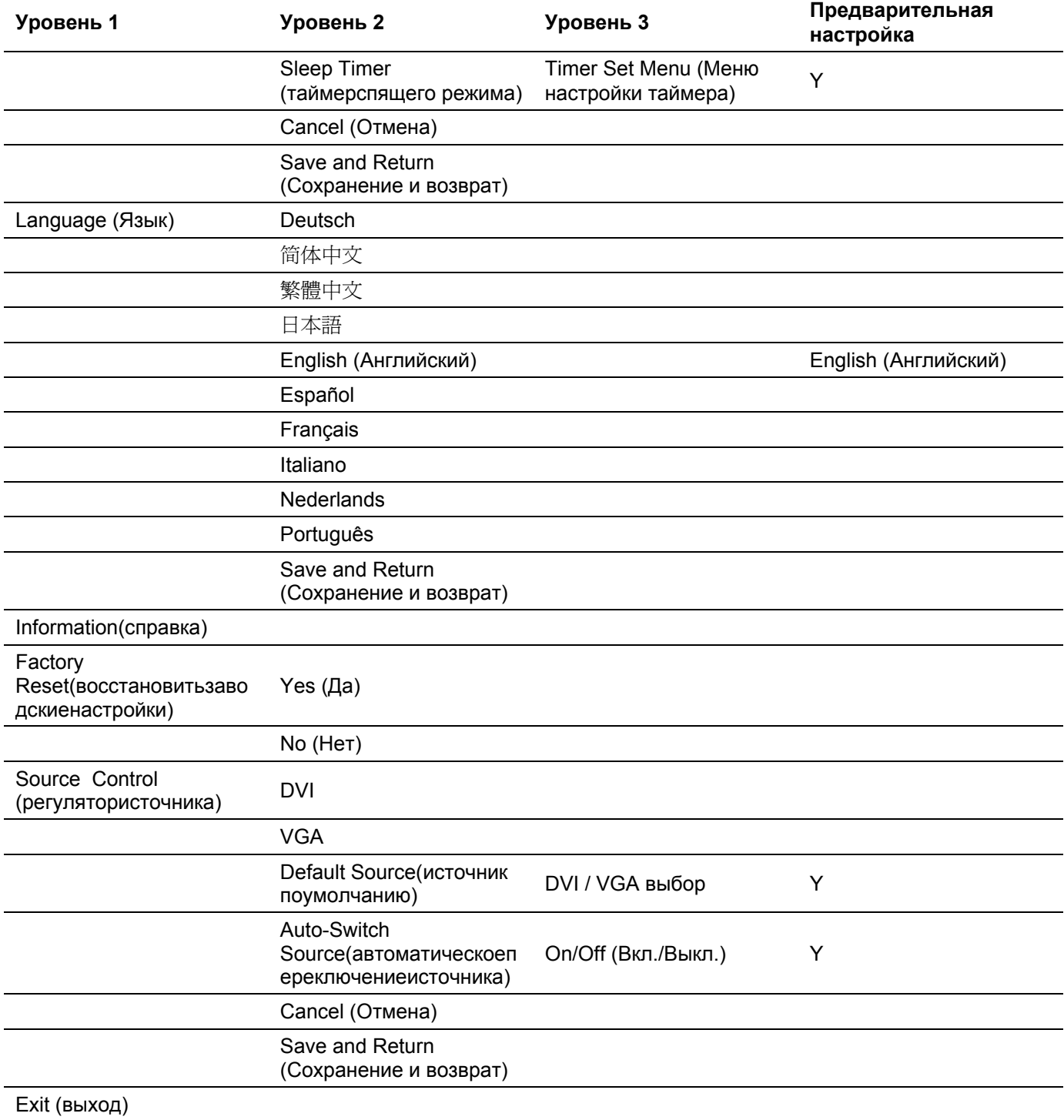

# **Установка драйверов и использование функции автонастройки**

#### **Загрузка драйверов и программного обеспечения**

Чтобы загрузить последнюю версию драйверов и файлов программного обеспечения с веб-узла службы поддержки HP, выполните следующие действия.

- **1** Перейдите по адресу: http://www.hp.com/support
- **2** Выберите страну/регион.
- **3** Выберите **Загрузить драйверы и программные средства**.
- **4** Введите номер модели монитора. Отобразятся страницы загрузки программного обеспечения для монитора.
- **5** Загрузите и установите драйвер и файлы программного обеспечения, следуя инструкциям на страницах загрузки.

### **Использование функции автонастройки**

Нажмите кнопку Auto, чтобы оптимизировать характеристики экрана при использовании входного сигнала VGA (аналогового).

Если монитор использует входной сигнал VGA (аналоговый), с помощью функции автонастройки можно можно устранить следующие дефекты изображения:

- нерезкое или нечеткое изображение;
- эффекты двоения, полосы или тени;
- нечеткие вертикальные полосы;
- тонкие горизонтальные линии прокрутки;
- изображение не по центру.

# **Часто задаваемые вопросы о технической поддержкеs**

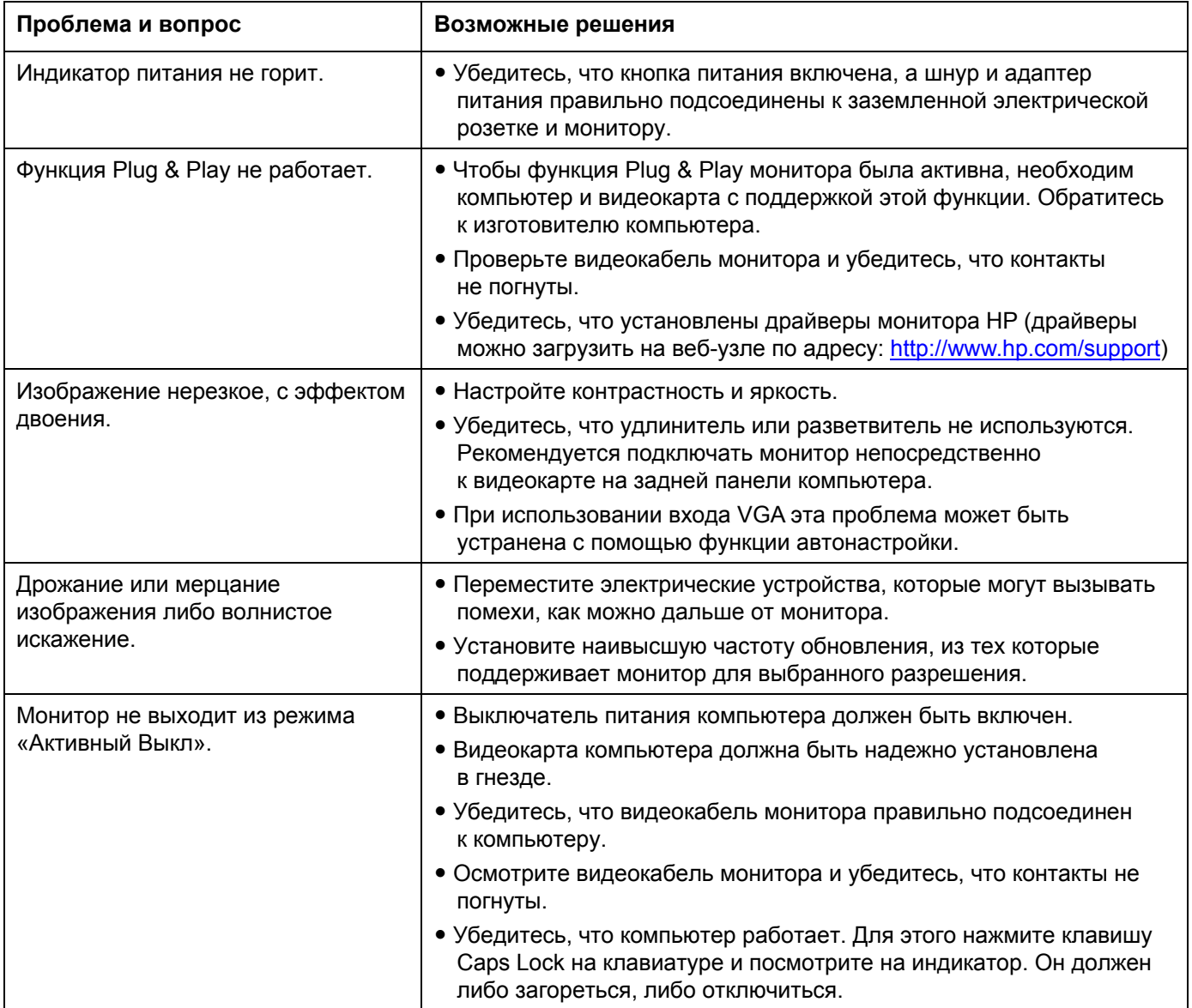

## **Часто задаваемые вопросы по технической поддержке**

# **Часто задаваемые вопросы по технической поддержке** (*продолжение*)

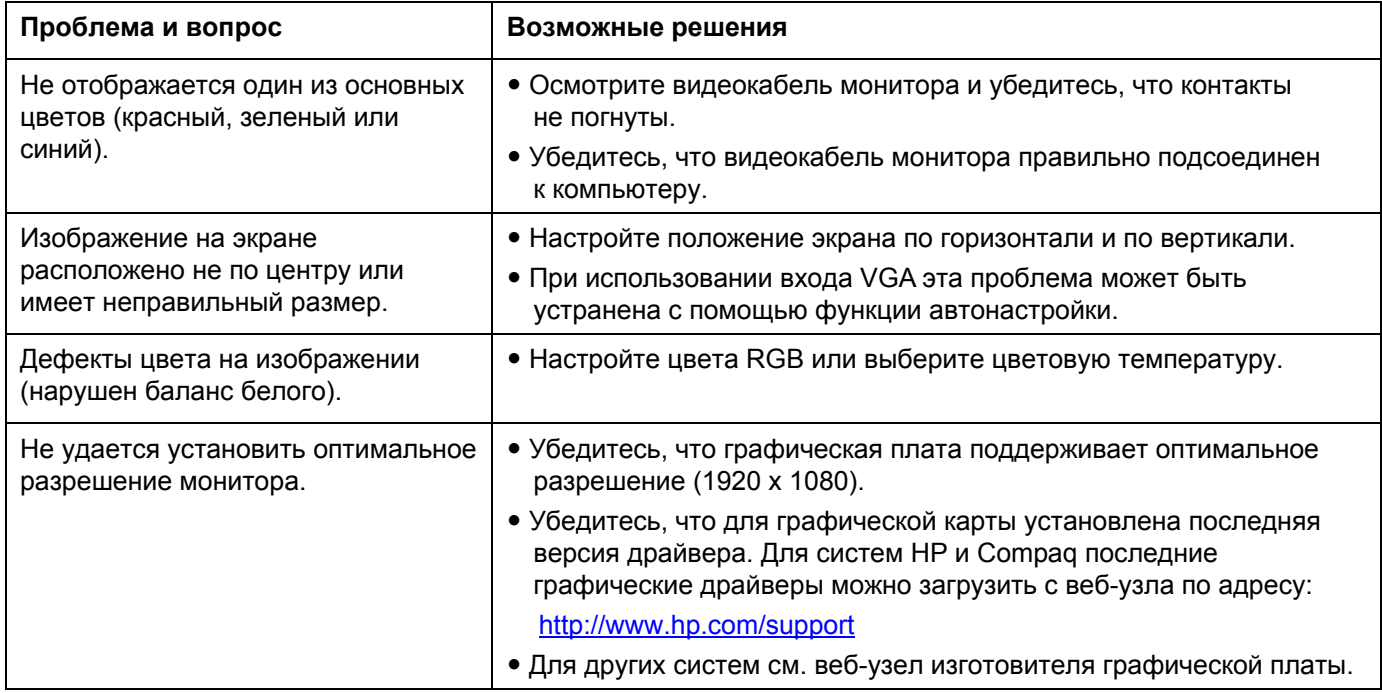

# **Технические характеристики**

Все технические характеристики отражают стандартные значения, гарантируемые изготовителями компонентов HP; фактическая производительность может быть выше или ниже.

### **L2151w/L2151ws**

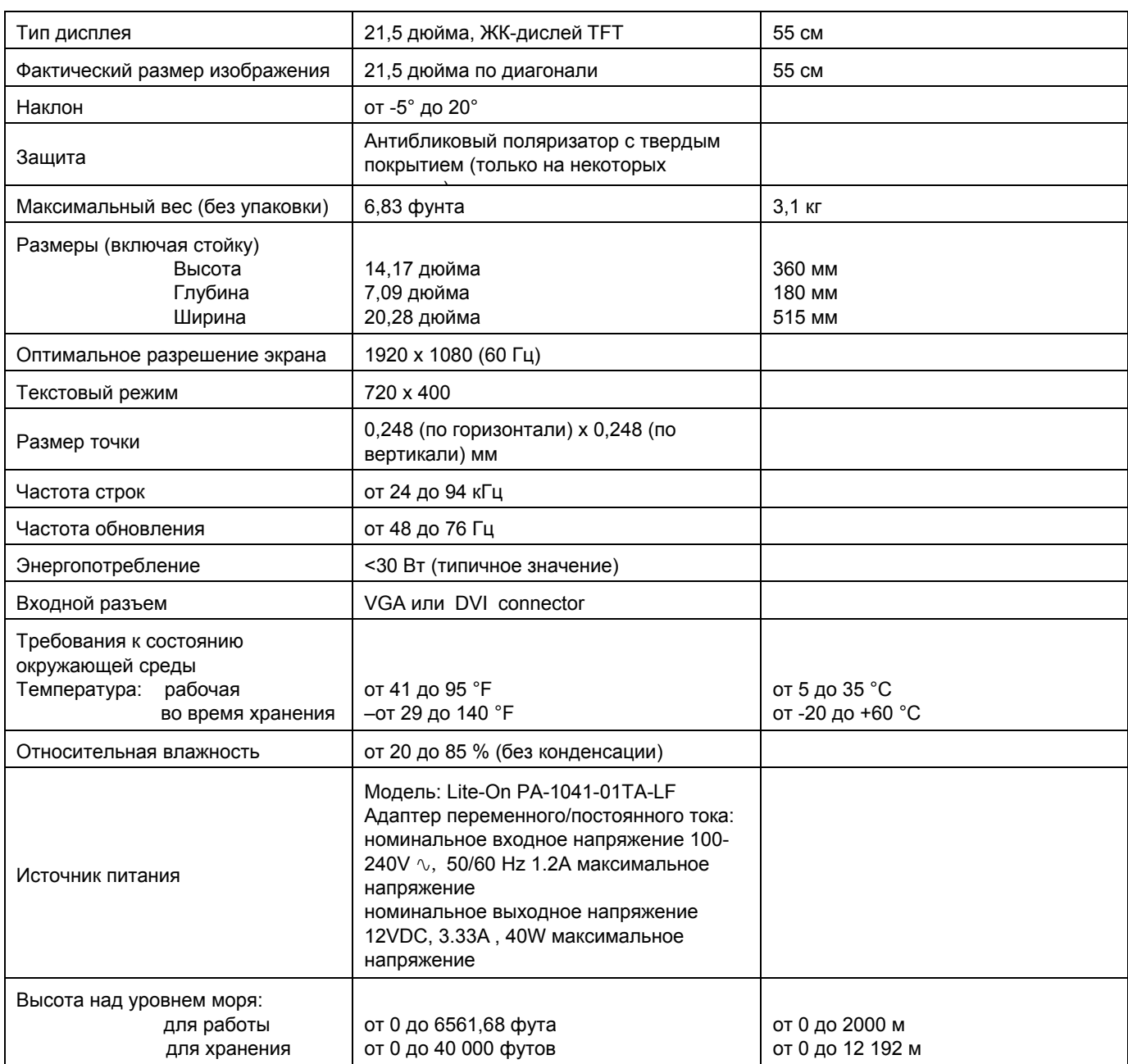

# **Предварительные настройки режимов отображения**

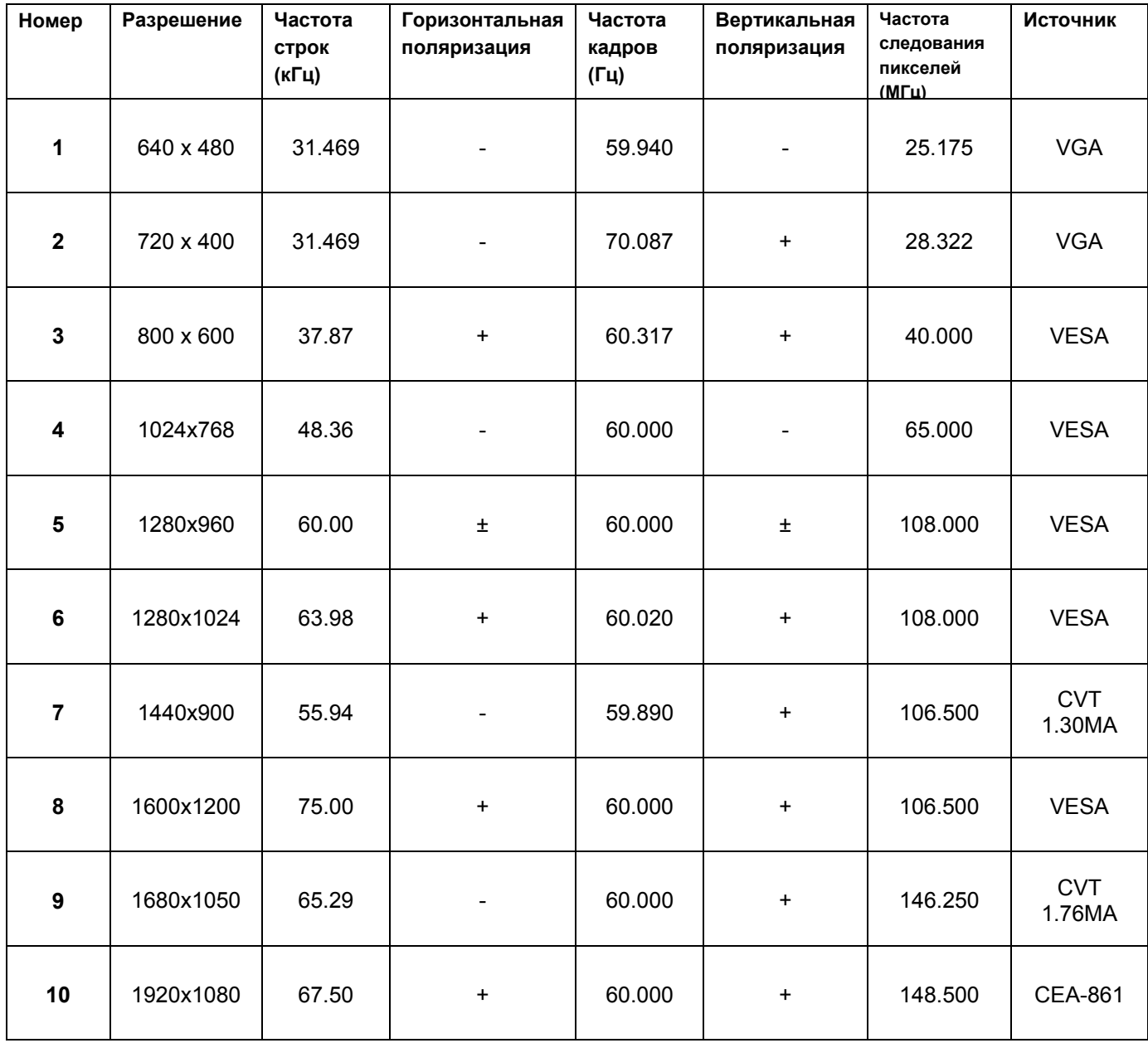

### **Требования к комплекту шнура питания**

Источник питания монитора имеет функцию автоматического переключения напряжения питания (ALS). Эта функция позволяет использовать монитор при входном напряжении от 100 до 240 В∿, 50/60 Гц, 1,5 А.

Комплект шнура питания (гибкий шнур и вилка), поставляемый с монитором, соответствует требованиям, действующим в стране/регионе, где было приобретено оборудование.

Если требуется шнур питания для другой страны/региона, необходимо приобрести шнур, одобренный для использования в этой стране или регионе.

Номинальные характеристики шнура питания должны быть рассчитаны на использование с устройством и должны соответствовать значениям напряжения и силы тока, указанным в паспортных данных устройства. Номинальное напряжение и сила тока шнура должны превышать значения напряжения и силы тока для устройства. Кроме того, площадь поперечного сечения провода должна быть не менее 0,75 мм2 (калибр 18AWG), а длина должна составлять от 4,94 фута (1,5 м) до 12 футов (3,6 м). В случае возникновения вопросов о типе шнура питания обратитесь к авторизованному поставщику услуг HP.

Шнур питания необходимо расположить таким образом, чтобы на него нельзя было наступить или пережать. Нельзя ставить на него или вплотную к нему никакие предметы. Особенно осторожно следует обращаться с вилкой, розеткой и тем участком шнура, где он выходит из устройства.

#### $H$ азначения контактов VGA

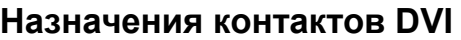

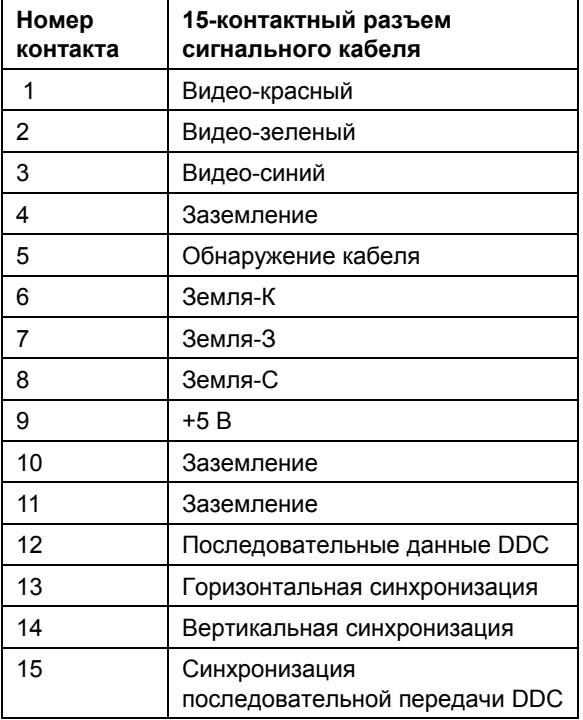

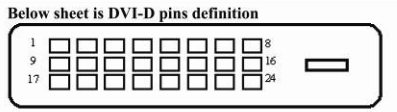

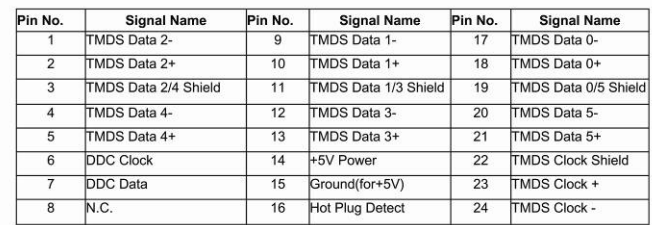

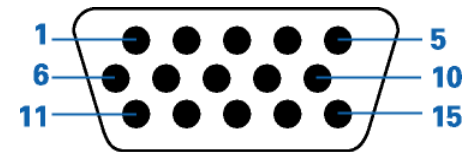

## **Функция Plug and Play DDC2B**

Данный монитор оснащен возможностями VESA DDC2B в соответствии со стандартом VESA DDC. Это позволяет хост-системе распознавать монитор и, в зависимости от используемого уровня DDC, получать дополнительную информацию о возможностях отображения монитора.

DDC2B – это двунаправленный канал передачи данных на основе протокола I2C. Хост-система может запрашивать информацию EDID по каналу DDC2B.

## **Качество ЖК-монитора и отдельные дефектные точки**

В ЖК-мониторе HP используется высокоточная технология, разработанная в соответствии с высокими стандартами для обеспечения безотказной работы. Однако дисплей может иметь косметические дефекты, проявляющиеся в виде маленьких ярких или темных точек. Это свойственно всем ЖК-дисплеям любых поставщиков и не является особенностью ЖК-монитора HP. Эти дефекты появляются в результате наличия одного или нескольких дефектных пикселей или субпикселей.

- Пиксель состоит из одного красного, одного зеленого и одного синего субпикселей.
- Дефектный пиксель всегда горит (яркая точка на темном фоне) или всегда не горит (темная точка на ярком фоне). Всегда горящие пиксели более заметны.
- Дефектный субпиксель (точечный пиксель) менее заметен, чем целый дефектный пиксель, имеет маленький размер и виден только на определенном фоне.

Для нахождения дефектного пикселя необходимо осмотреть монитор при нормальных рабочих условиях, в обычном режиме работы, при поддерживаемом разрешении и скорости реакции, с расстояния примерно 50 см.

Мы надеемся, что со временем производство дисплеев будет усовершенствовано, и косметических дефектов станет меньше. Как только эти усовершенствования появятся, мы внесем свои коррективы.

Для получения дополнительной информации о мониторе L2151w/L2151ws посетите веб-узел HP по адресу: http://www.hp.com/support

### **Уведомления о соответствии стандартам**

### **Уведомление Федеральной комиссии США по связи**

Данное оборудование было протестировано и признано соответствующим ограничениям для цифровых устройств Класса B согласно части 15 Правил FCC. Эти ограничения призваны обеспечить надлежащую защиту от нежелательных помех при работе оборудования в жилых помещениях. Данное оборудование создает, использует и может излучать радиочастотную энергию. Если нарушить инструкции изготовителя при его установке и использовании, возможно появление помех радиосвязи. Однако отсутствие помех не гарантируется в каждом конкретном случае установки. Если данное оборудование вызывает нежелательные помехи в работе радио- или телеприемников, что можно определить путем выключения и повторного включения оборудования, рекомендуется выполнить следующие действия для устранения помех:

- изменить ориентацию приемной антенны или установить ее в другом месте;
- y увеличить расстояние между оборудованием и приемником;
- подключить устройство и приемник в сетевые розетки разных цепей питания;
- обратиться к дилеру или специалисту в области радио и телевидения.

### **Модификации**

Согласно правилам FCC, пользователь должен быть уведомлен о том, что любые изменения или модификации устройства, не утвержденные компанией Hewlett-Packard, могут привести к лишению пользователя права на использование оборудования.

### **Кабели**

Согласно правилам и нормам FCC для подключения устройств к данному оборудованию необходимо использовать экранированные кабели с металлическими колпачками RFI/EMI.

### **Заявление о соответствии для изделий с логотипом FCC, только Соединенные Штаты**

Данное устройство соответствует части 15 Правил FCC. Его эксплуатация должна отвечать следующим двум условиям: (1) данное устройство не должно создавать недопустимые помехи и (2) данное устройство должно работать в условиях любых помех, включая те, что могут вызывать сбои в работе.

По вопросам относительно изделия обращайтесь по следующему адресу.

Hewlett-Packard Company P. O. Box 692000, Mail Stop 530113 Houston, Texas 77269-2000 *или* по телефону: 1-(800)-474-6836

По вопросам относительно заявления о соответствии FCC обращайтесь по адресу.

Hewlett-Packard Company P. O. Box 692000, Mail Stop 510101 Houston, Texas 77269-2000 *или* по телефону: 1-(281)-514-3333

Для идентификации изделия см. номер по каталогу, серию и номер модели на самом изделии.

### **Заявление о соответствии канадскому стандарту**

Данное цифровое устройство Класса В отвечает всем требованиям Канадского стандарта на оборудование, вызывающее помехи.

### **Avis Canadien**

Cet appareil numйrique de la classe B respecte toutes les exigences du Rиglement sur le matйriel brouilleur du Canada.

### **Уведомление о соответствии стандартам Европейского Союза**

Данное изделие соответствует следующим директивам ЕС.

- Директива о низком напряжении 2006/95/ЕС
- Директива EMC 2004/108/EC

Соответствие данным директивам предполагает соответствие действующим Европейским стандартам (Европейским нормам), которые прописаны в Декларации соответствия ЕС.

Данное соответствие обозначается следующей маркировкой на изделии.

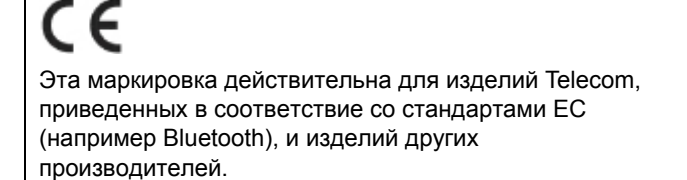

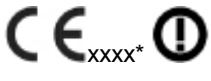

Эта маркировка действительна для изделий Telecom, не приведенных в соответствие со стандартами ЕС. \*Номер уполномоченного органа (используется только при наличии – см. наклейку на изделии).

Hewlett-Packard GmbH, HQ-TRE, Herrenberger StraЯe 140, 71034 Bцblingen, Germany

### **Утилизация пользователями отработанного оборудования в домашних условиях в Европейском Союзе**

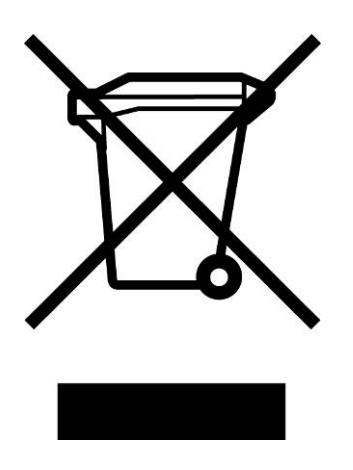

Этот символ на изделии или его упаковке указывает на то, что данное изделие нельзя утилизовать вместе с другими домашними отходами. Пользователь несет ответственность за утилизацию отработанного оборудования. Для этого оборудование должно быть доставлено в специальный пункт переработки электрического и электронного оборудования. Собирая раздельно и отправляя отработанное оборудование на переработку, вы способствуете сохранению природных богатств и получаете уверенность в том, что оборудование будет переработано в соответствии с требованиями охраны здоровья и защиты окружающей среды. Для получения дополнительной информации о пунктах сбора отработанного оборудования обратитесь в местную администрацию, службу сбора отходов, обслуживающую ваш дом, или магазин, где было приобретено изделие.

#### **Заявление о соответствии японским стандартам**

この装置は、クラスB情報技術装置です。この装置は、家庭環 境で使用することを目的としていますが、この装置がラジオや テレビジョン受信機に近接して使用されると、受信障害を引き 起こすことがあります。取扱説明書に従って正しい取り扱いを して下さい。

**VCCI-B** 

**26**

### **Заявление о японском стандарте кабеля питания**

製品には、同梱された電源コードをお使い下さい。 同梱された電源コードは、他の製品では使用出来ません。

#### **Японская декларация о содержании материалов**

Принятые в Японии нормативные требования, установленные в спецификации JIS C 0950, 2005, обязывают производителей декларировать материалы, применяемые при изготовлении определенных категорий электронных изделий, которые предлагаются к продаже после 1 июля 2006 г. Чтобы ознакомиться с декларацией о материалах JIS C 0950 для данного изделия посетите веб-узел по адресу: www.hp.com/go/jisc0950.

2008年、日本における製品含有表示方法、JISC0950が公示されました。製 造事業者は、2006年7月1日以降に販売される電気・電子機器の特定化学 物質の含有につきまして情報提供を義務付けられました。製品の部材表示 につきましては、www.hp.com/go/jisc0950を参照してください。

#### **Заявление о соответствии корейским стандартам**

B급 기기

(가정용 방송통신기기)

이 기기는 가정용(B급)으로 전자파적합등록을 한 기기로서 주 로 가정에서 사용하는 것을 목적으로 하며, 모든 지역에서 사 용할 수 있습니다.

### **Утилизация материалов**

В флуоресцентной лампе ЖК-дисплея данного изделия HP содержится ртуть, которая по окончании срока службы лампы может требовать специальной обработки.

Утилизация этих материалов может быть регламентирована в целях охраны окружающей среды. Для получения сведений об утилизации или переработке обращайтесь к местным властям или в Альянс электронной промышленности (EIA) (www.eiae.org).

### **Программа переработки HP**

В нескольких географических областях HP предлагает программы возврата отработанного оборудования HP и других производителей.

Условия и доступность данных программ зависят от географического положения, поскольку нормативные требования и потребительский спрос могут различаться в различных областях. Для получения информации о программе переработки HP посетите веб-узел HP по адресу: http://www.hp.com/recycle

### **Сертификация ENERGY STAR®**

Мониторы HP с логотипом ENERGY STAR® соответствуют требованиям, разработанным Управлением по защите окружающей среды США ENERGY STAR. Знак сертификации EPA ENERGY STAR® не подразумевает наличие подтверждения Управления по охране окружающей среды. Будучи партнером ENERGY STAR, компания Hewlett Packard установила, что данное устройство соответствует требованиям программы ENERGY STAR® в отношении эффективности энергопотребления дисплеев.

Приведенный ниже знак сертификации ENERGY STAR® имеется на всех дисплеях, соответствующих требованиям ENERGY STAR:

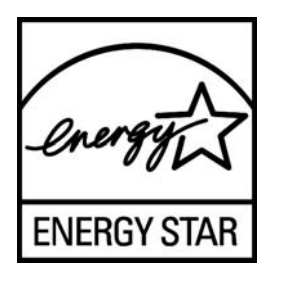

Спецификации программы ENERGY STAR® для дисплеев и компьютеров были разработаны Управлением по охране окружающей среды в целях стимулирования эффективного энергопотребления и сокращения загрязнения воздуха путем использования дома, в офисах и на предприятиях оборудования с большей эффективностью энергопотребления. Одним из средств достижения этой цели является функция управления питанием Microsoft Windows, которая позволяет сократить потребление энергии, когда устройство не используется.

При использовании этой функции компьютер переходит в режим низкого потребления энергии или в спящий режим через определенный период бездействия пользователя. При использовании внешнего дисплея, соответствующего требованиям ENERGY STAR®, эта функция аналогичным образом обеспечивает управление питанием дисплея. Чтобы воспользоваться возможностями экономии энергии, следует сохранить на компьютере и дисплее, соответствующих требованиям ENERGY STAR, настройки управления питанием по умолчанию. Если компьютер, соответствующий требованиям ENERGY STAR, работает от сети переменного тока, то при использовании настроек управления питанием по умолчанию:

● внешний дисплей отключается по истечении 15 минут бездействия пользователя;

● компьютер переходит в спящий режим с низким энергопотреблением по истечении 30 минутбездействия пользователя.

При возобновлении работы пользователем соответствующий требованиям ENERGY STAR® компьютер выходит из спящего режима, а дисплей включается. Например, пользователь может нажать кнопку Power/sleep, возможно также получение входного сигнала с устройства ввода или по сети при включенной функции Wake On LAN (WOL) и т.д.

Дополнительную информацию о программе ENERGY STAR®, ее пользе для окружающей среды и возможной экономии энергии и средств см. на странице Power Management (Управле ниепитанием) веб-узла EPA ENERGY STAR по адресу: http://www.energystar.gov/powermanagement.

### The Table of Toxic and Hazardous Substances/Elements and their Content

as required by China's

### Management Methods for Controlling Pollution by Electronic Information Products

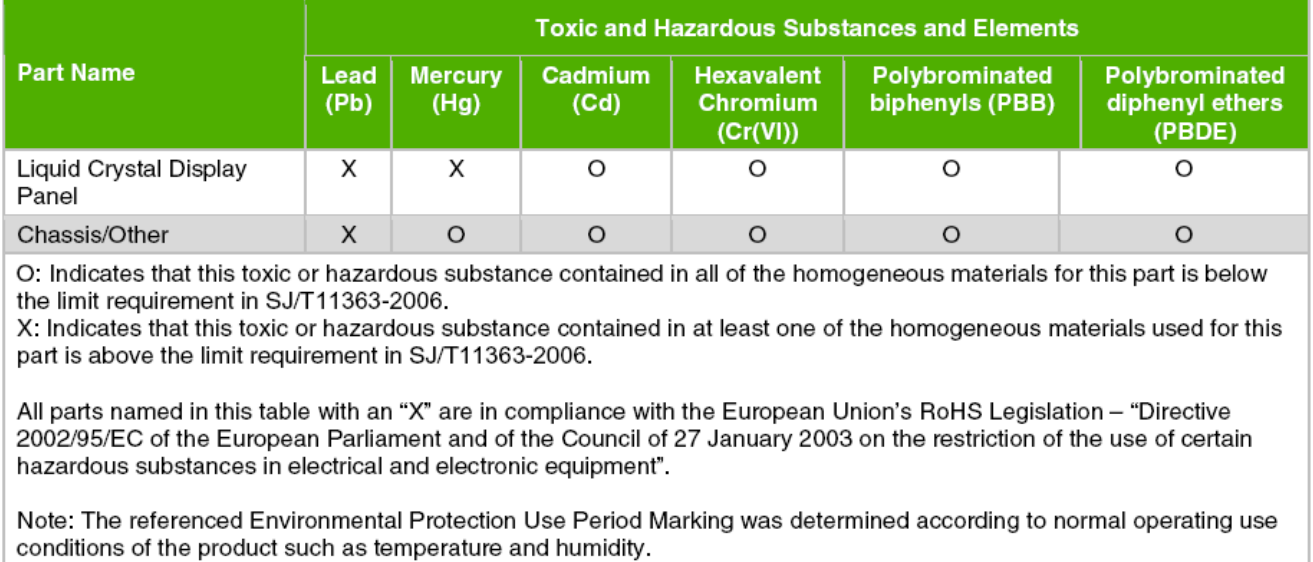

#### 产品中有毒有害物质或元素的名称及含量 根据中国《电子信息产品污染控制管理办法》

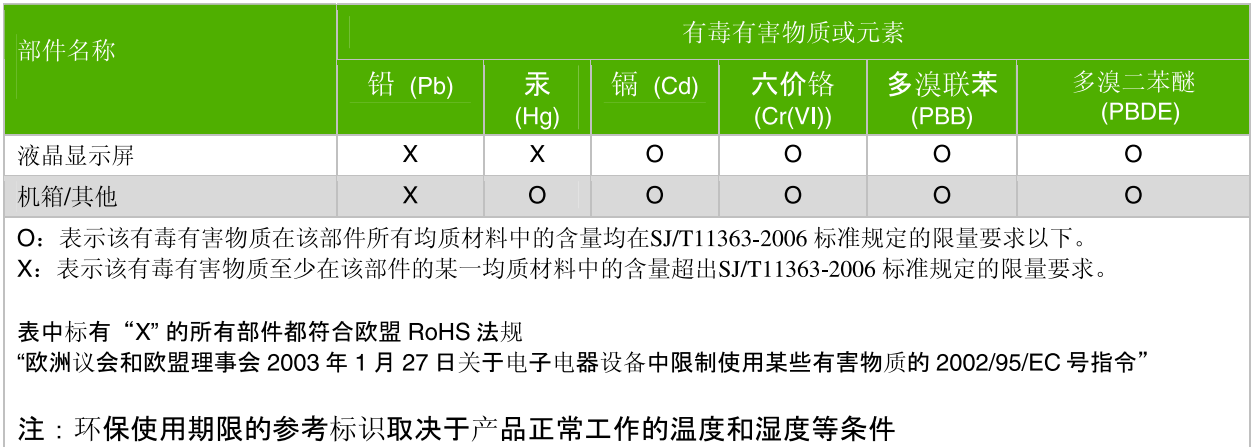

Номер по каталогу: 585342-251